# セットアップガイド **A PSP & XLink Kai用**

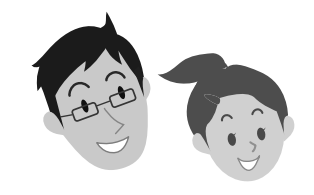

## **Logitec**

LAN-W150N/U2M

セットアップの手順は、こちらのマニュアルからお読みください

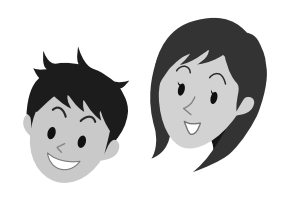

∣ଝ

## 本製品を使って、できること・・・

本製品を取り付けたパソコンとPSPは、無線LAN(アドホック・モード)で接続できるよう になります。本製品を取り付けたパソコンに「XLink Kai」というソフトウェアをインストー ルし、有線LANを使ってブロードバンドモデムや有線ルータなどと接続することで、従来 はPSP同士が直接接続する必要があったゲームについても、インターネットを経由して、 日本中、世界中の人と協力プレイ、対戦ゲームが楽しめるようになります。

> LAN-W150N/U2M PSP & XLink Kai用 セットアップガイド 2009年2月13日 第1版 ロジテック株式会社 ©2009 Logitec Corporation. All rights reserved.

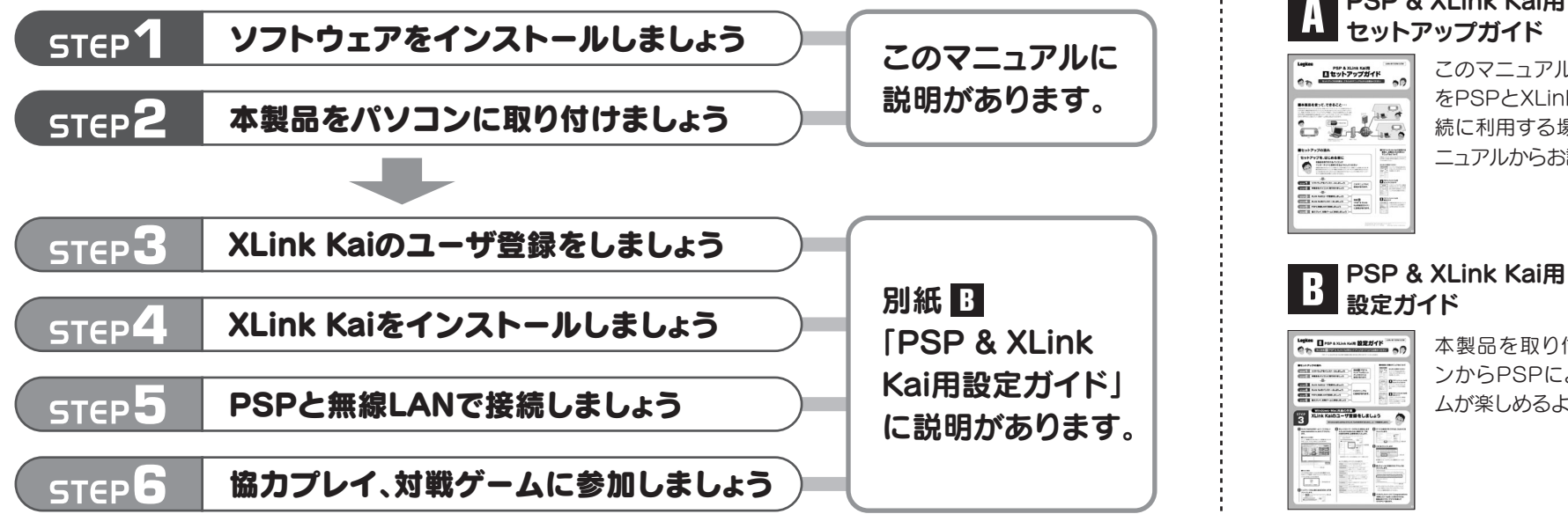

#### ■PSP & XLink Kaiで使用する 場合に、お読みいただきたい マニュアルについて

#### 本製品を取り付けるパソコンが インターネットに接続できるようにしてください

本製品を取り付けたパソコンを使って、PSPの協力プレイ、対戦ゲームを楽しむには、本 製品を取り付けるパソコンが、有線LANを使ってインターネットに接続できるようになっ ている必要があります。あらかじめ、本製品を取り付けるパソコンから有線LANでインター ネットに接続できる状態にしておいてください。

### セットアップを、はじめる前に

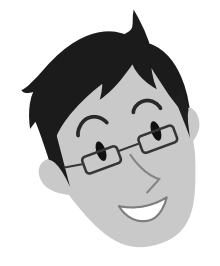

セットアップを始める前に知っ ておいていただきたいこと を説明しています。

#### はじめにお読みください

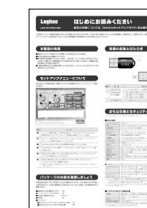

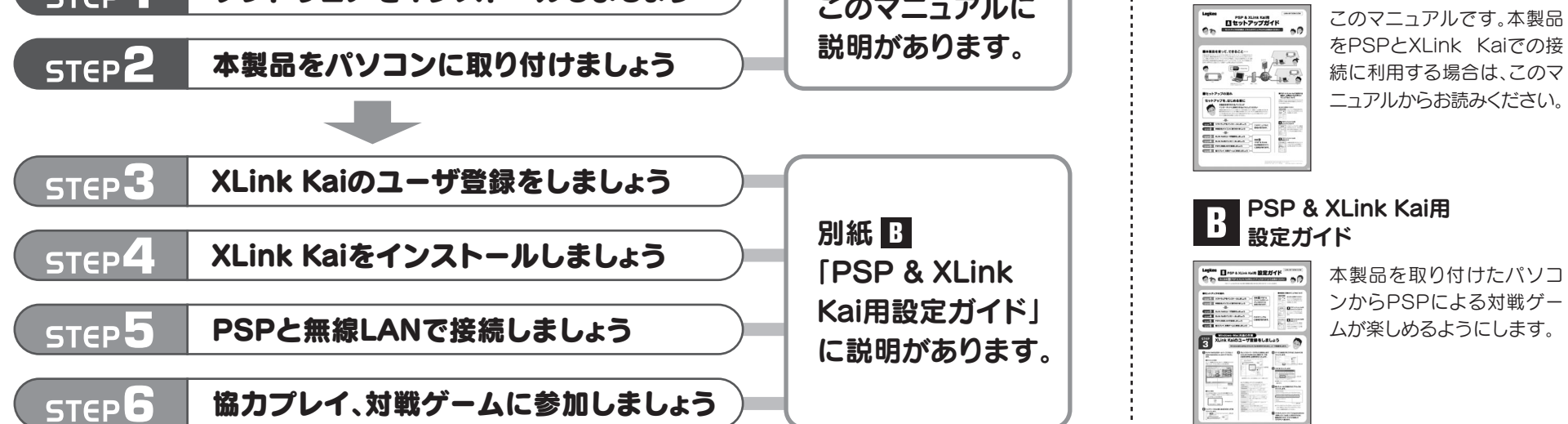

本製品(LAN-W150N/U2M)をPSPとXLink Kaiを使った接続に使用する場合は、以下のマニュ アルをお読みください。

## PSP & XLink Kai用 **A** セットアップガイド

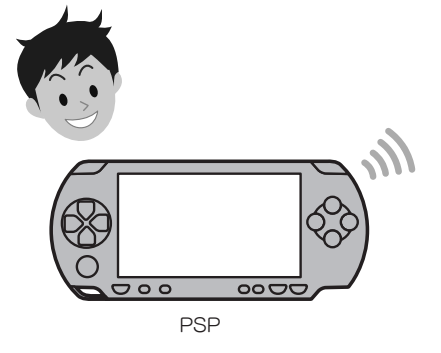

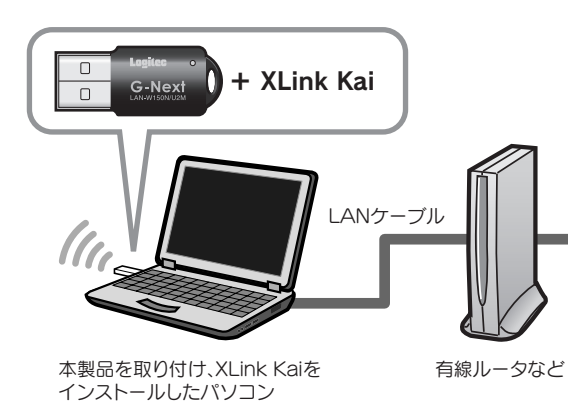

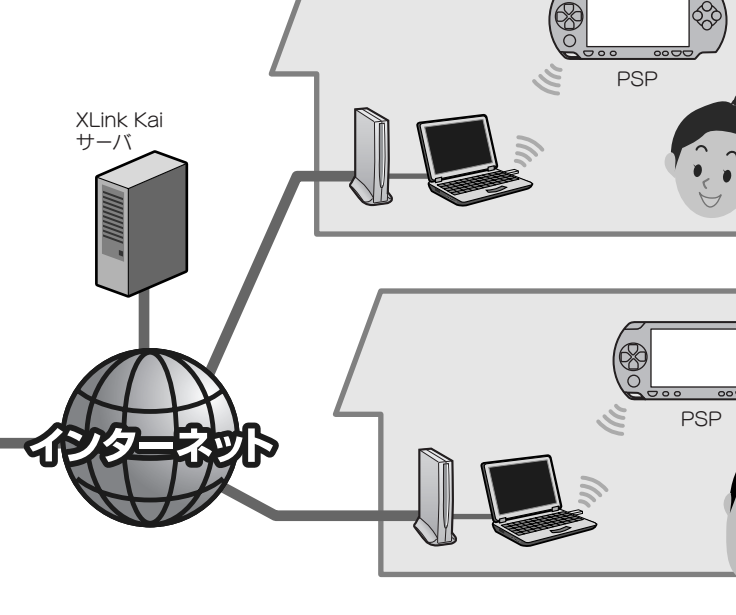

### ■セットアップの流れ

# Windows<sub>編</sub>

Windowsマシンをご使用の場合

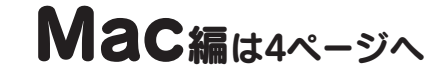

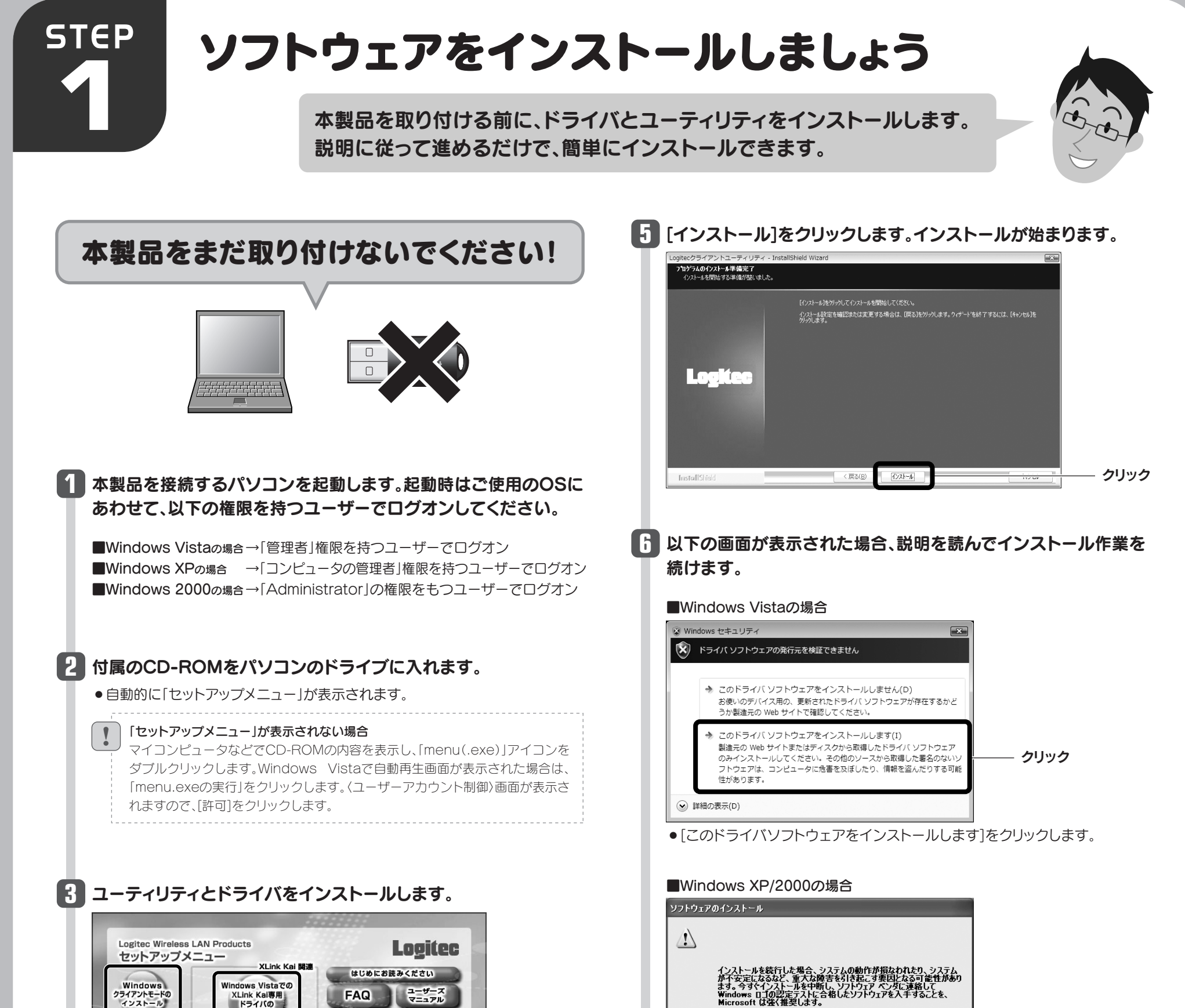

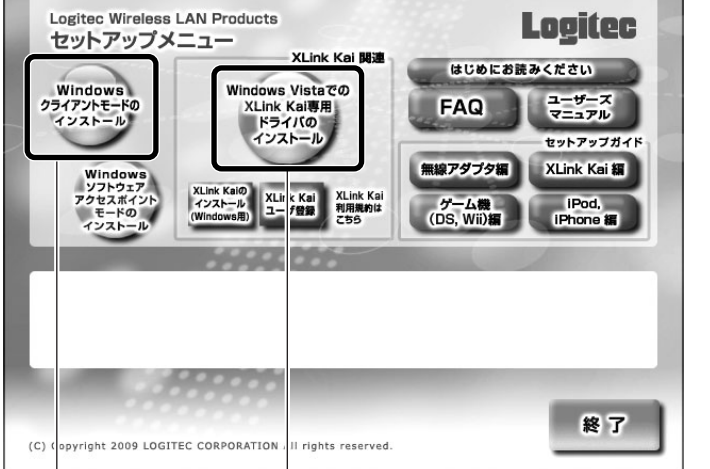

れますので、[はい]をクリックします。

**7** [完了]をクリックします。

● Windows XPの場合は、[続行]をクリックします。

(続行(C)

これでソフトウェアのインストールは完了です。ドライブからCD-**8** ROMを取り出し、「STEP2」へ進みます。

#### インストールを確認するメッセージが表示されますので、[OK]を **4** クリックします。

Windows VistaでXLink Kaiを使用する場合は、 こちらをクリック

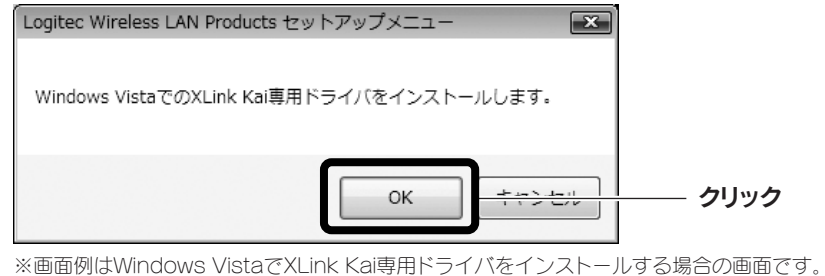

Windows Vista以外で使用する場合は、こちらをクリック

クリック

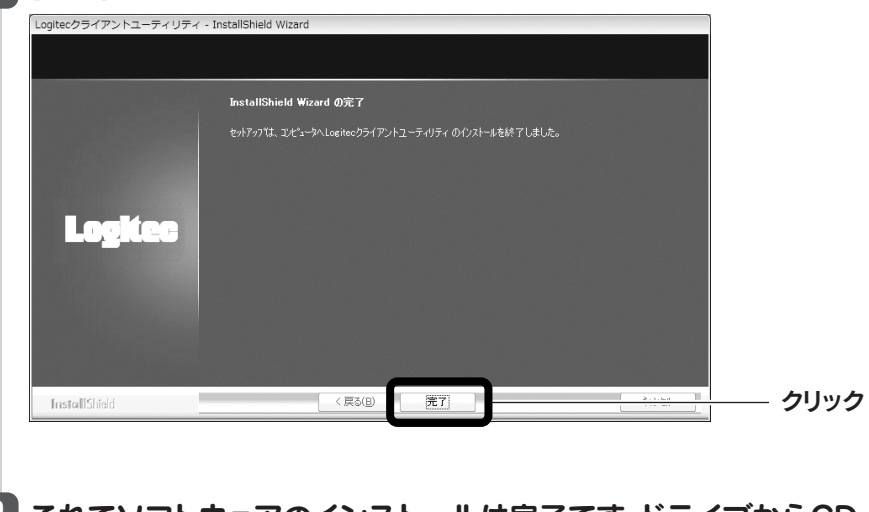

● Windows 2000の場合は、「デジタル署名が見つかりませんでした」と表示さ

 $\frac{1}{2}$ 

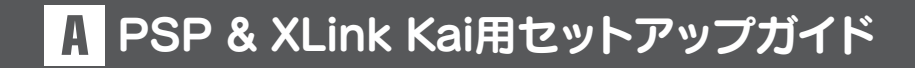

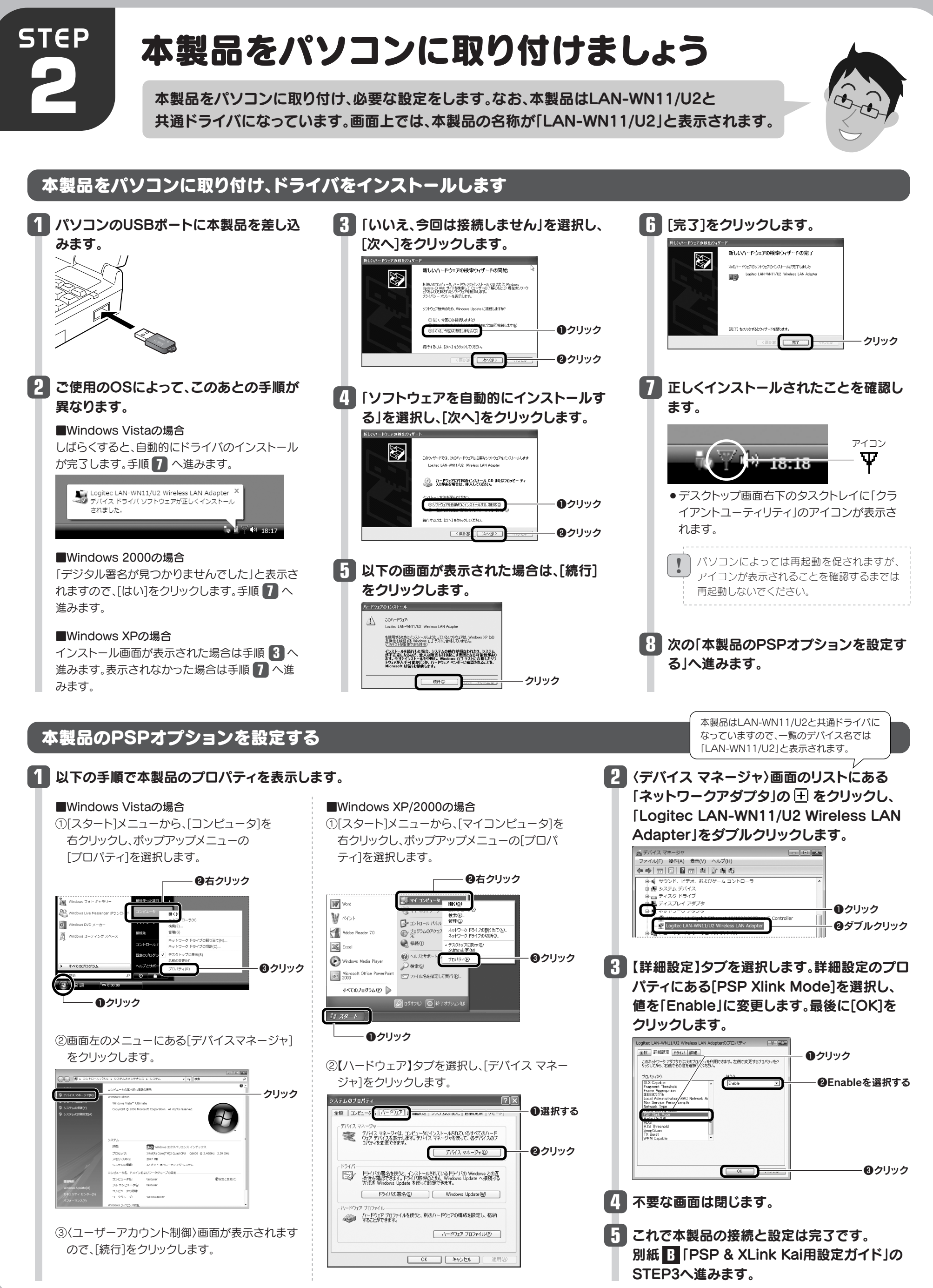

4

# Mac編 Macをご使用の場合 Windows編は2ページへ

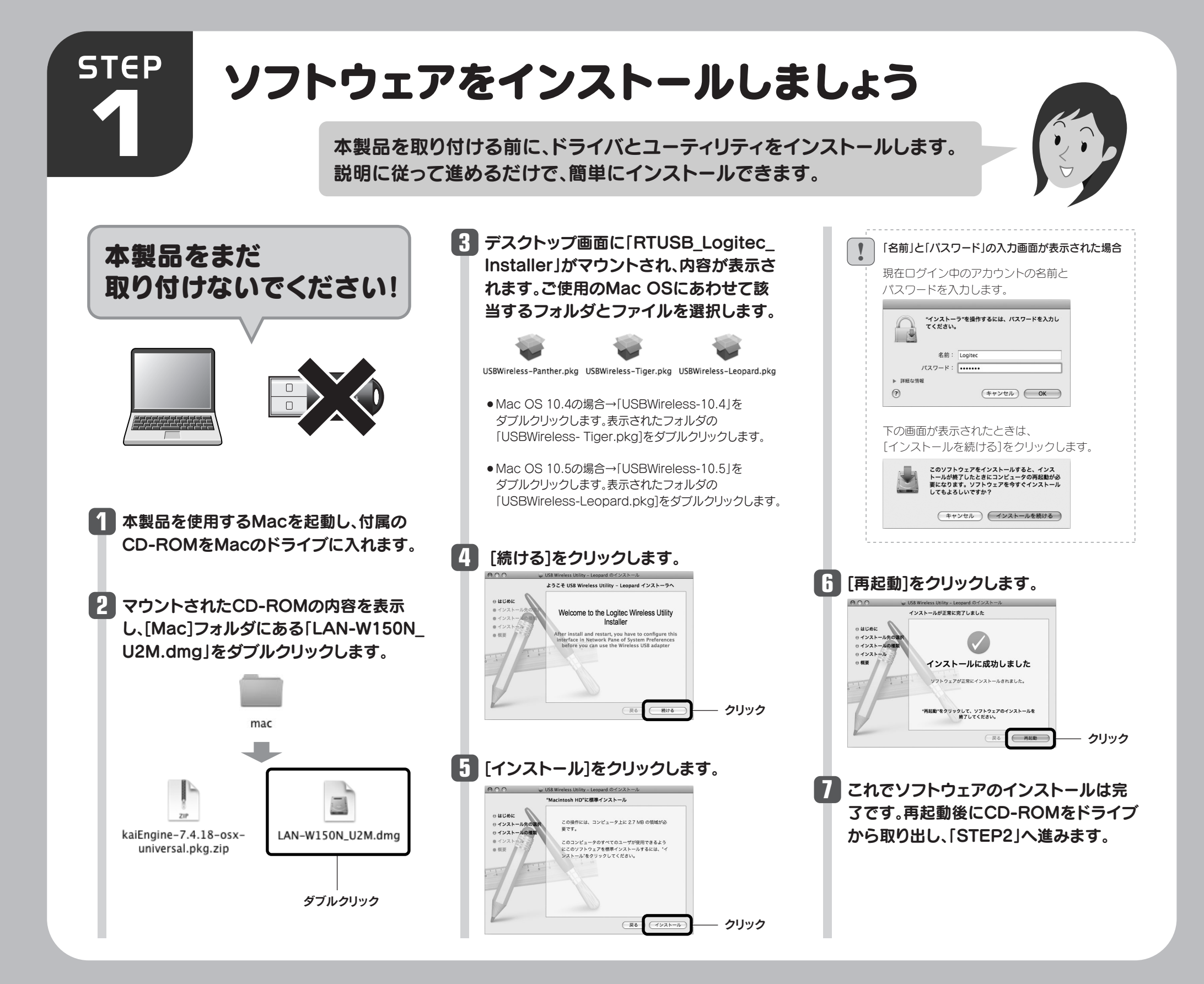

# 本製品をパソコンに取り付けましょう

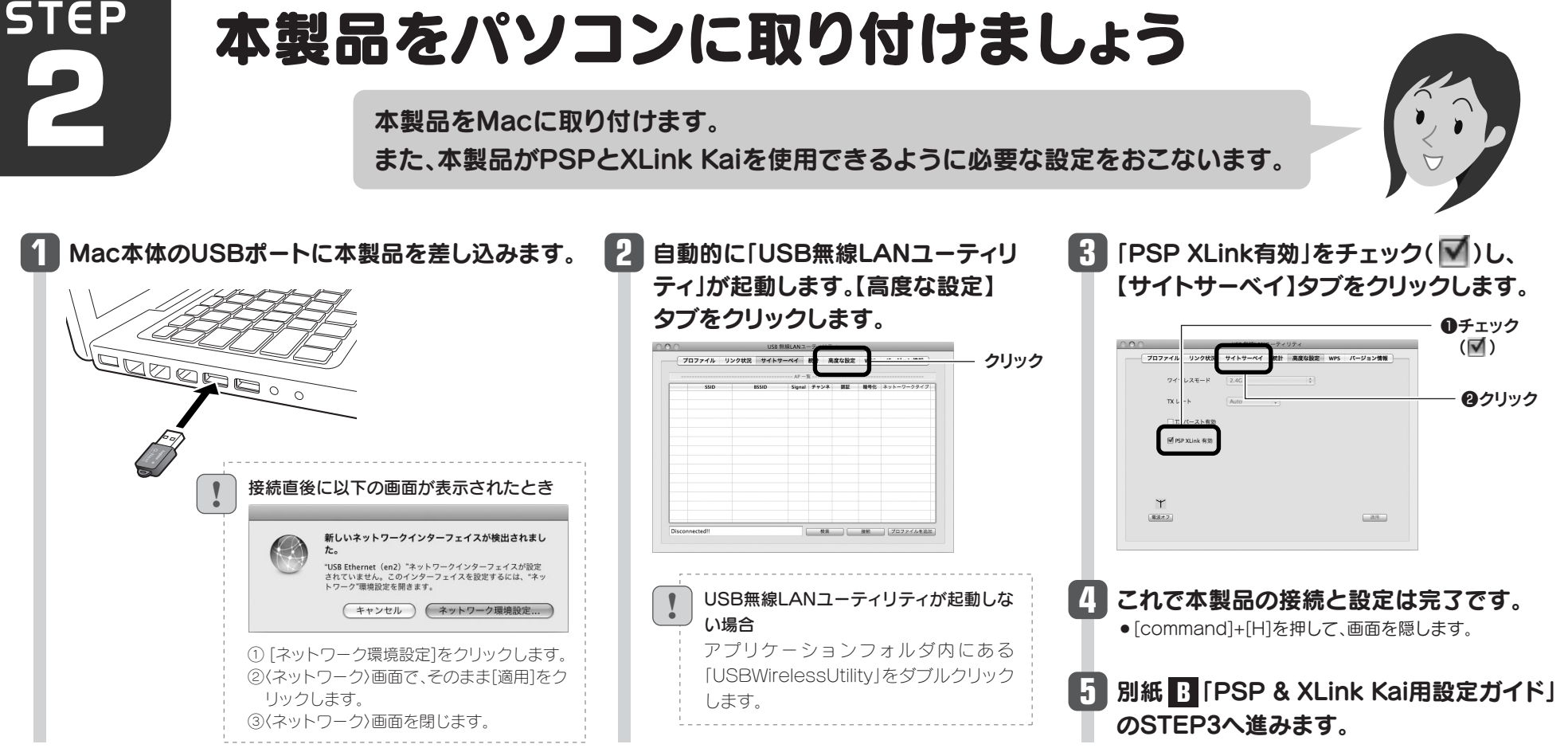

- ●アドレスをクリックしてもページにジャンプ しない場合は、Webブラウザの[アドレス]に 入力して画面を表示してください。
- アクセスしたページに「Congratulations **7** (登録したX-Tag名)」と表示されれば、 登録は完了です。ブラウザを閉じて 「STEP4」へ進みます。

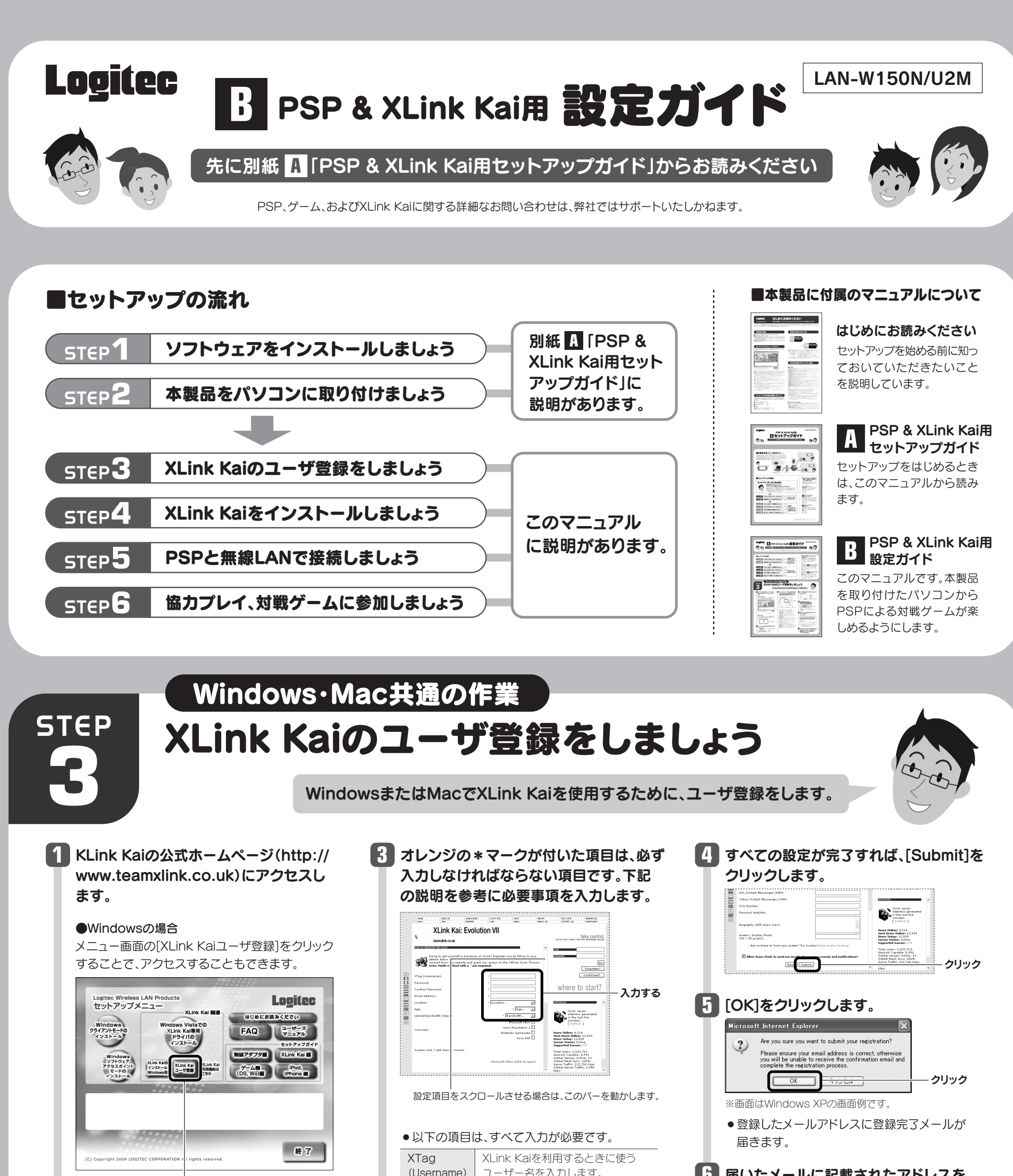

**6 届いたメールに記載されたアドレスを** クリックします。

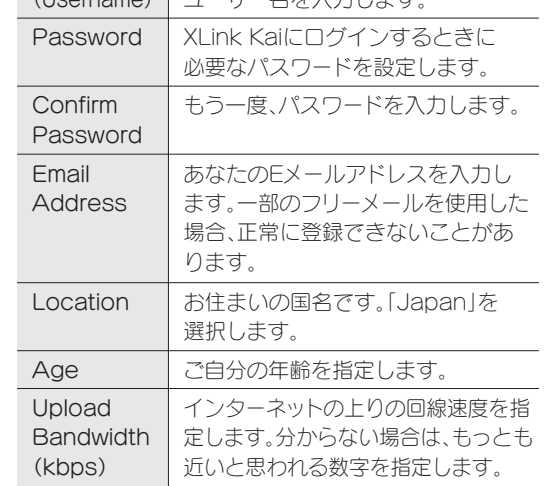

CD-ROMの「Mac」フォルダにある書類「XLink Kaiのユーザ登録へ」をダブルクリックすることで、 アクセスすることもできます。

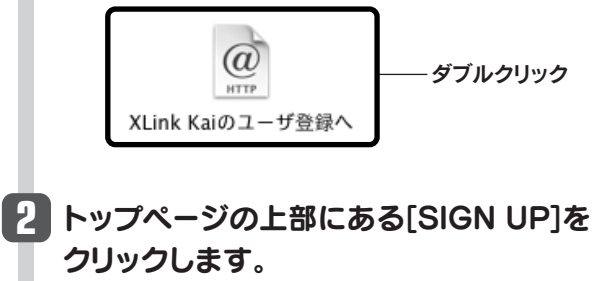

Well done username! Thank you for deciding to become a part of Global Network Gaming. Before you can use the service however, you will need to complete your registration by clicking on the following account confirmation link: **http://www.teamxlink.co.uk/?go=confirm&randid=xxxxxxxxxx** If the link above does not work, just copy and paste it into your web-browser's address bar. Regards, support@teamxlink.co.uk

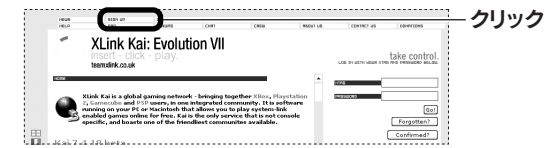

クリック

#### ●Macの場合

クリック

 $\boxed{1}$ 

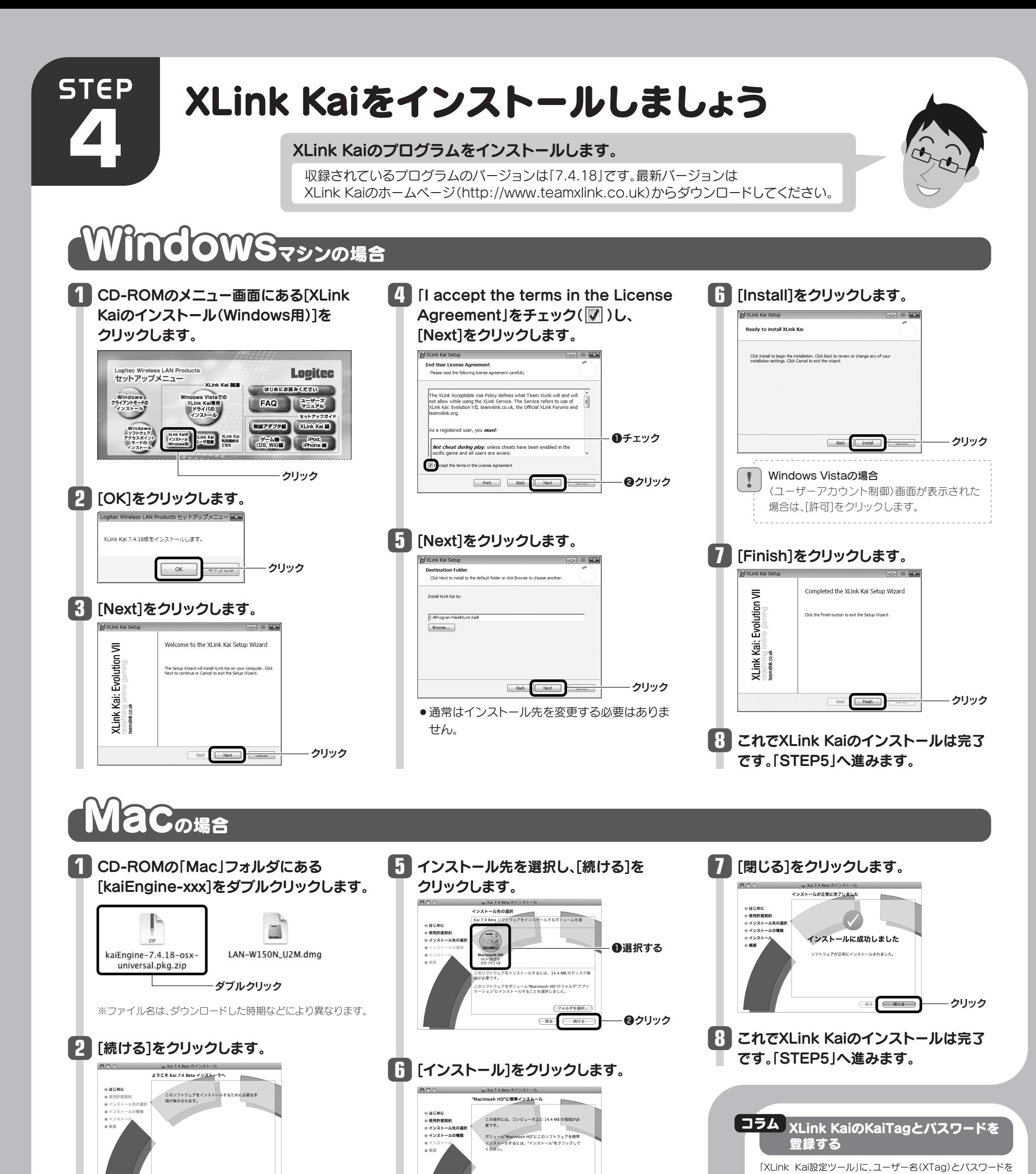

登録しておくことで、次回XLink Kaiに接続したときに、XTag とパスワードの入力操作をせずに、ログインできるようになり ます。以下の手順で設定してください。

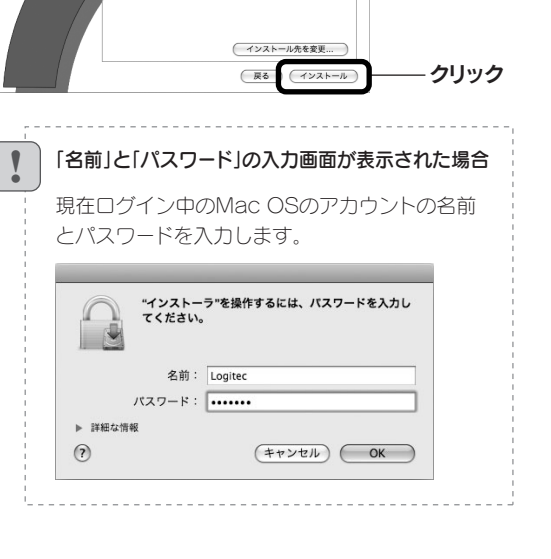

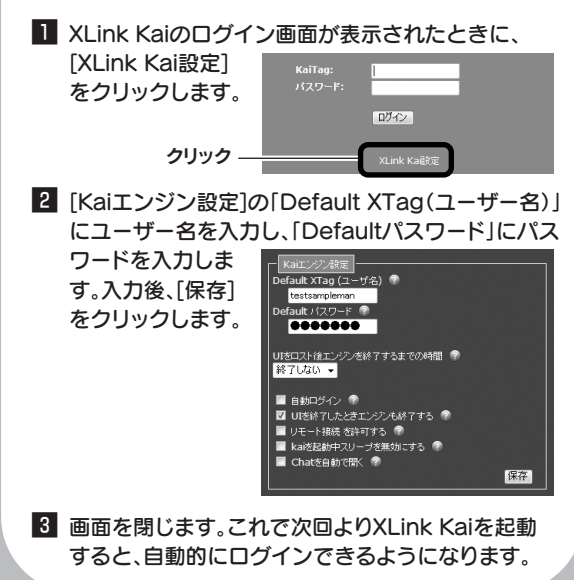

 $|2|$ 

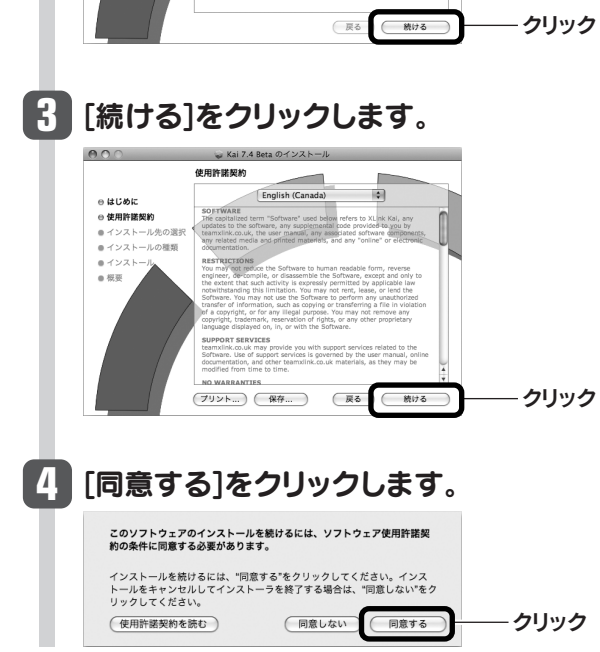

# PSPと無線LANで接続しましょう **STEP 5 スポルバ ロケイド もちろん ルリ し つい し うち**<br>本製品を取り付けたパソコンとPSPを、無線LANで接続します。<br>あらかじめ使用するゲームソフトをセットしたPSPを用意してください。

PSP側の準備をしましょう Windows·Mac共通の操作手順です。

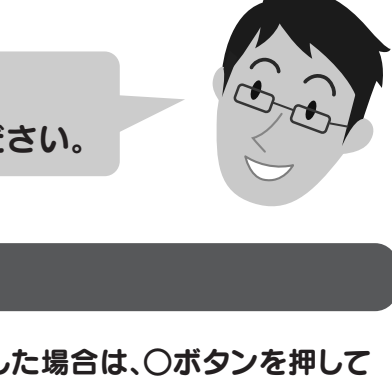

#### **1** STEP3で閉じた「USB無線LANユーティリティ」を開きます。

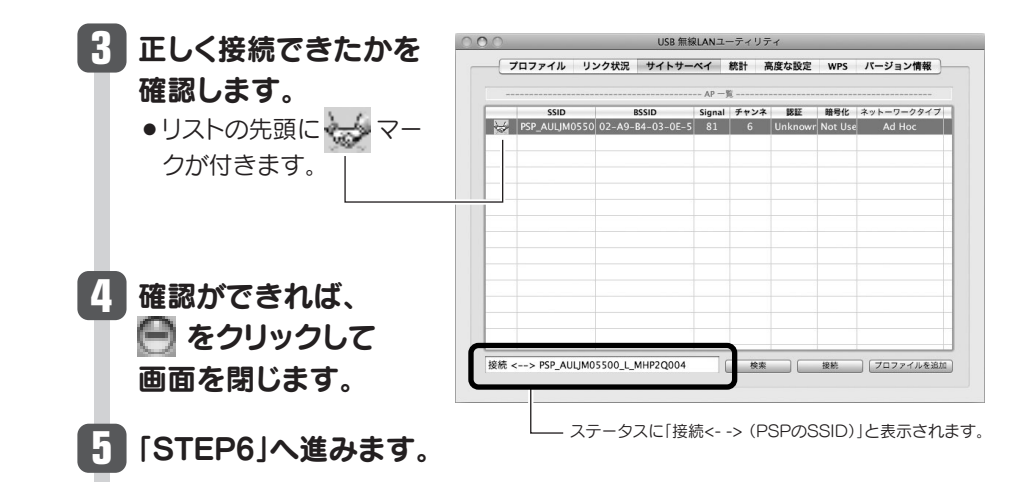

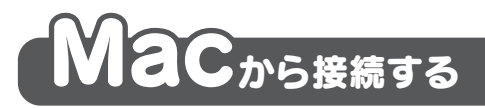

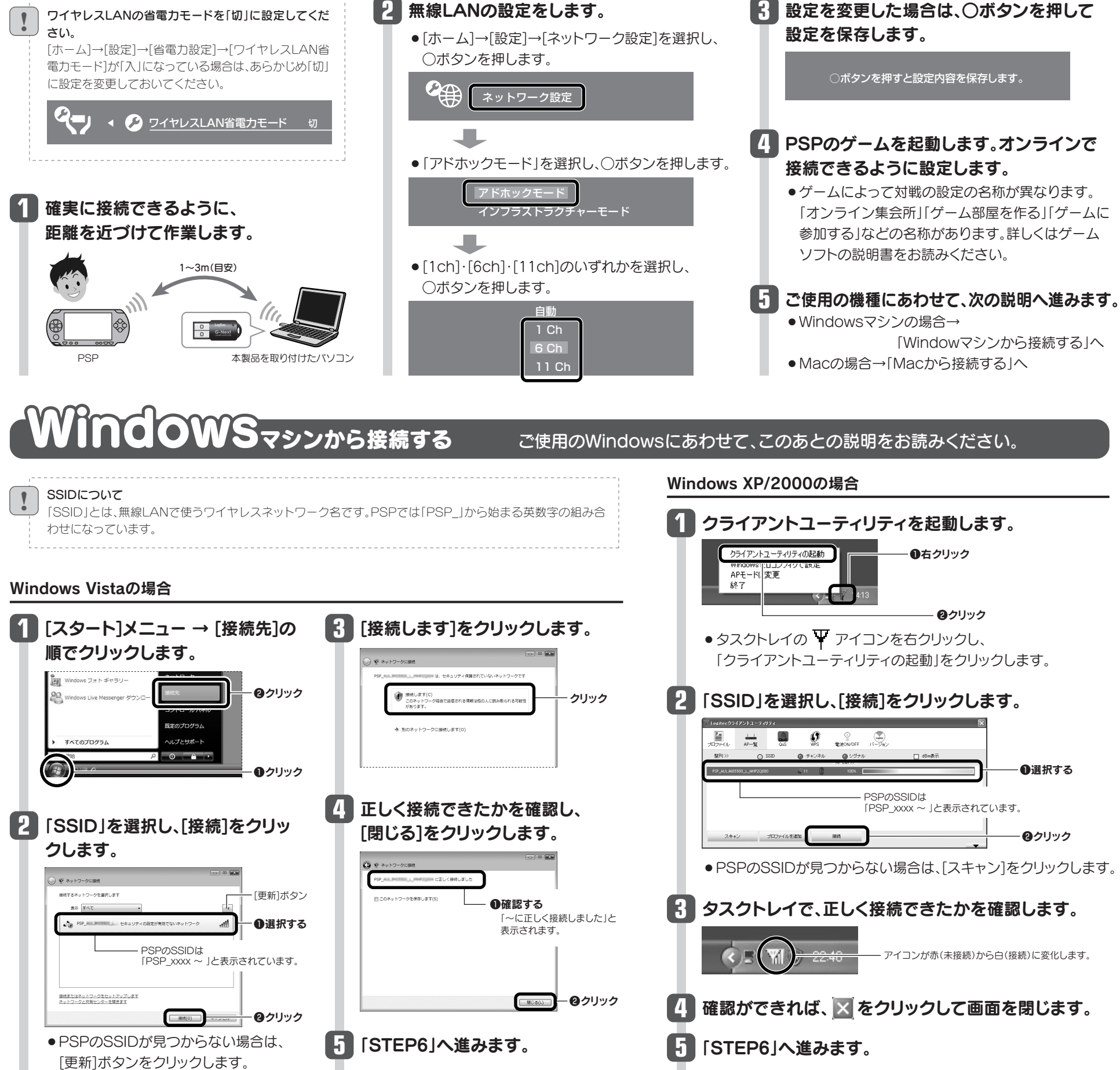

**22 Miles Motor Control Communist Communist Communist Communist Communist Communist Communist Communist Communis**<br>Communist Communist Communist Communist Communist Communist Communist Communist Communist Communist Communis

 $\overline{a}$   $\overline{a}$   $\overline{a}$ 

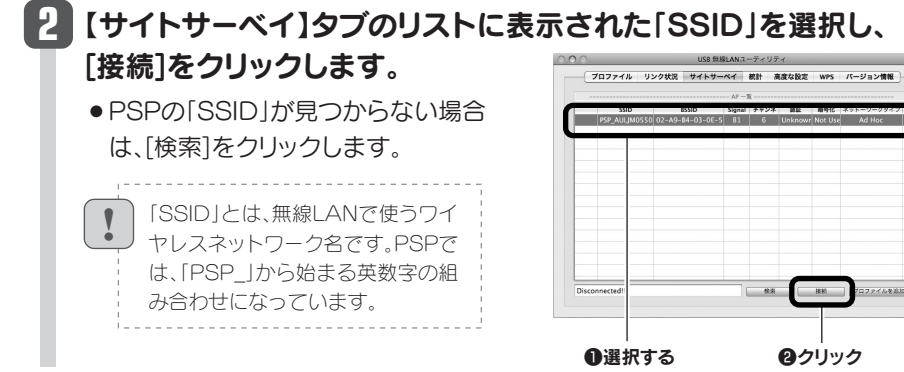

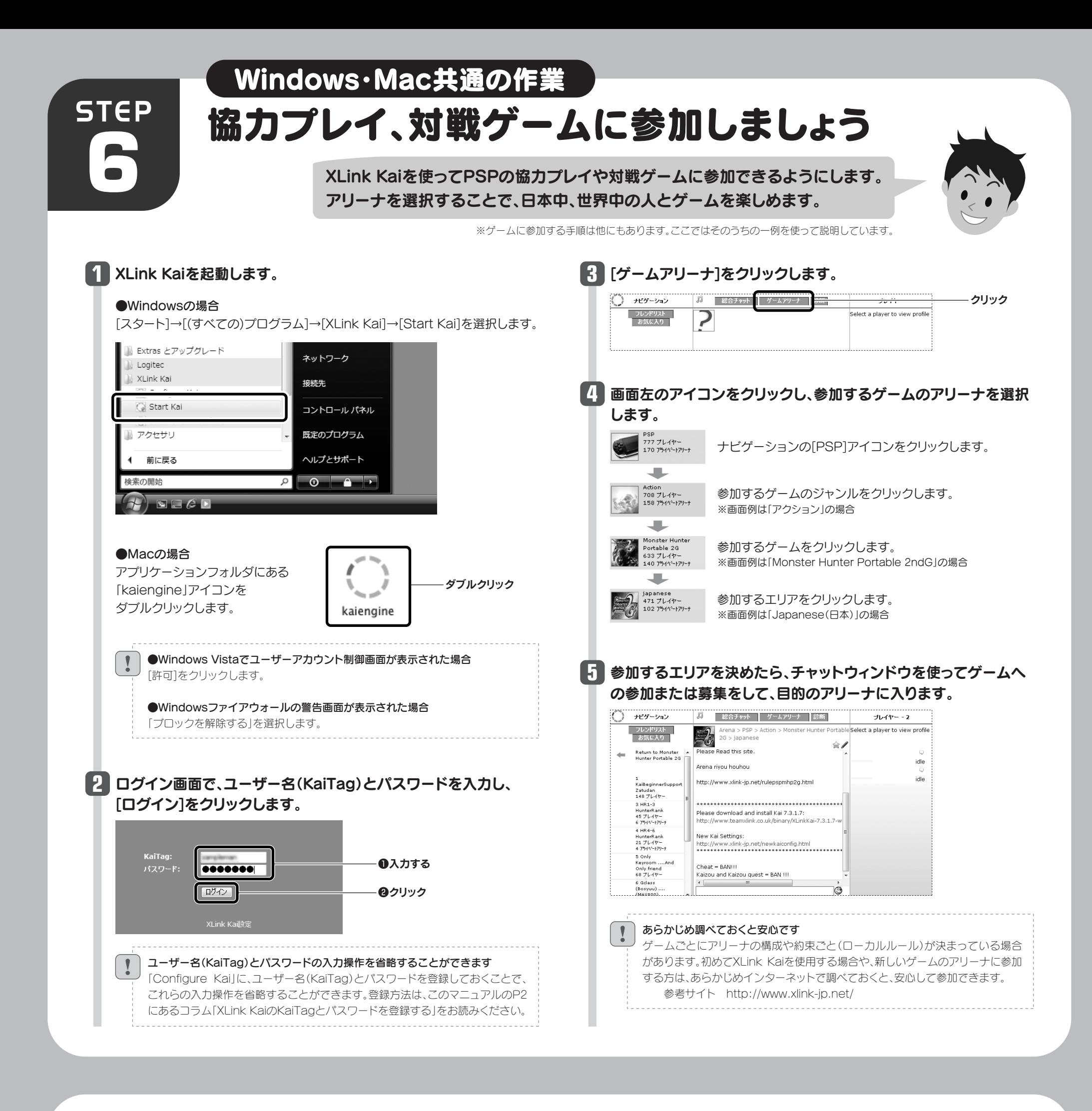

#### こんなときには ––––––– 困ったときにお読みください

- A1:次のようなことが考えられますので、確認してください。
	- ①本製品を取り付けたパソコンとPSPの距離が長すぎる可能性があります。双方の位置を 近づけてみてください。
	- ②近くに電子レンジやコードレス電話、またはBluetoothなど、「2.4GHz」帯の電波を使用す る機器があると、電波干渉が発生し、正常に接続できない場合があります。周囲にそのよう な機器があれば、使用を一時中止したり、電源を切ってください。
	- ③他の無線機器と、使用するchが重ねっていませんか。PSPの場合、1ch・6ch・11chのいず れかを使用します。
	- ④本製品のクライアントユーティリティで、「電波OFF(赤色)」になっている場合は、クリック して「電波ON(緑色)」に変更してください。

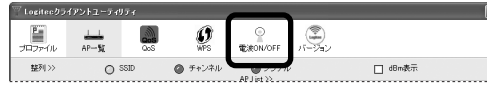

- Q2:インターネット上の他のユーザが出てこない**。** 
	- XLink Kai上では他のユーザは見えているが、ゲーム上で出てこない。

クライアントユーティリティの"ステータス"にPSPの無線LAN名(SSID)が表示されない。

タスクトレイのクライアントユーティティリティのアイコンが赤のままである。

#### 本製品とPSPが無線LANで接続できない。 Q1:

⑤PSPのネットワーク設定は正しいですか。本製品とPSPは、「アドホックモード」で接続しま す。

⑥PSP(ゲーム)側が、オンライン集会所などに入っていますか。「オンライン集会所」「ゲー ム部屋を作る」「ゲームに参加する」などに入っていないとネットワークに接続できません (オフライン集会所に入っていると、PSP側からは電波が出ません)。PSP本体の無線ラン プが点灯していることを確認して下さい。

#### A2:次のようなことが考えられますので、確認してください。

PSP、ゲーム、およびXLink Kaiに関する詳細なお問い合わせは、弊社ではサポートいたしかねます。

①ウイルスソフトが入っている場合は、XLink Kai のファイアウォールを解除(許可)してく ださい。

②Windows Vistaでは、「管理者権限」でログインしていますか、管理者権限でログインして いないと使用できません。

③ルータ側の設定で、ポートの「30000番」を「UDP」で開放していますか。ポートが解放され ていないとXLink Kaiは使用できない場合があります。

④Windowsの場合、本製品のドライバの詳細設定で、「PSP Xlink Mode」が「Disable」の ままになっていませんか。「Enable」に変更しないとXLink Kaiを使用できません。 Macの場合は、「USB無線LANユーティリティ」の【サイトサーベイ】タブにある「PSP XLink有効」がチェック(V)されているか確認してください。 ⑤パソコンに内蔵の無線LAN機能がある場合は、「無効」にしてください。 ⑥XLink Kaiのユーザー名(XTag)およびパスワードが正しいことを確認してください。

Q3: XLink Kaiが起動しない。アリーナが表示されない。

#### A3: 次のようなことが考えられますので、確認してください。

本製品を取り付けたパソコンは、有線LANでインターネットに接続できるようになっている 必要があります。インターネットに接続できるか確認してください。